### <span id="page-0-0"></span>Users and merchants roles

### Overview

Each user is created with a certain role(s) which will provide a specific set of permissions. Users will alwa this will determine the access scope of the user. If the user is created in a top-level organization, they wi below. In case the user is boarded into a lower-level organization, the scope will be reduced to that specif

You can view and search for users in your organization by name domine instaniatain del Unssessensenb, the beepending on your access level. A ant admins can also add new nuther the inistration Userstab.

## Roles and permissions

Below are are presented the merchant roles and the permissions levels of merchant users in Verifone Cent

- Merchant Admin This is an administrative role which can onboard new users & updates blocking rulese Services account contact person providing Portal access to your employees. An organization may hav Admin.
- Merchant Order Adminhis role is assigned to users who can have permission to create, view and modif Service and Boarding UI. It is complimentary to the MERCHANT\_ADMIN role, meaning this can be add MERCHANT ADMIN role.
- Merchant RevieweThis role is an external viewing role. It will grant viewing access for all dashboards the user from performing actions.
- Merchant SupervisoTrhis role is assigned to the owner of the organization. This user is able to use all all payment actions. It has read accessaction the board ganizations in a Redint of Interaction is (POI)
- Merchant UserThis role and is granted viewing access but restricts the user from performing actions. support staff. It has read acteass faccrite Thanshboa Ochganizations t, a Phondlist.
- Merchant Cashie This role has access to the payment tools but cannot issue any refundan Istancation mead ac dashboarOdr, ganizations st, and Ilist.
- Merchant External PartnTeris role is assigned to users which are outside of the of merchant's company trusted to get access to merchant data (such as transaction data, etc.).
- Provider White Label Managheirs role is assigned to users which hWh wete clocald edad utrhee The feature enables users to customize the layout and d@siggamsizaaftitohtreishin Werifone Central
- Reseller ManageAn external reseller employee who can create, view and mange orders at any country group.
- Reseller Representatike external reseller user who can view the portfolio, create, view and manage o country the user is in.

A user with multiple roles inherits all the rights and permissions of all assigned roles However, Mheerchant External Partner role will overwrite the rights and permissions of the other assigned

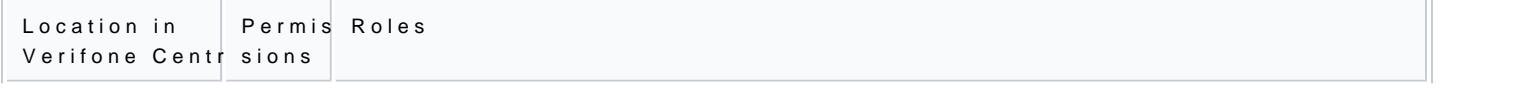

[https://verifone.cloud/docs/verifone-central/verifone-central/manage-your-ac](https://verifone.cloud/docs/verifone-central/verifone-central/manage-your-account/administration/users-and-merchants-roles)count [merchants-r](https://verifone.cloud/docs/verifone-central/verifone-central/manage-your-account/administration/users-and-merchants-roles)oles

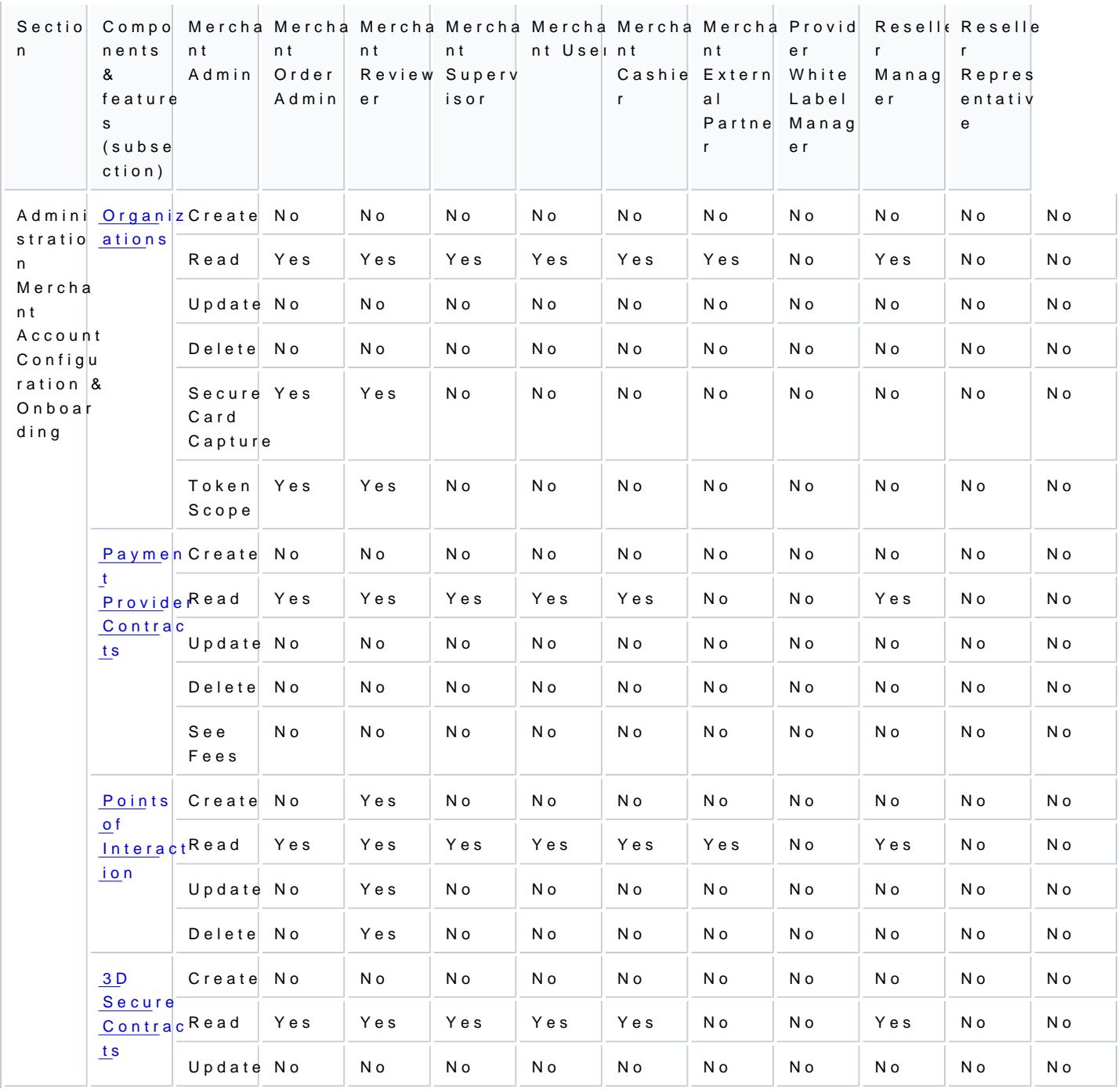

[https://verifone.cloud/docs/verifone-central/verifone-central/manage-your-ac](https://verifone.cloud/docs/verifone-central/verifone-central/manage-your-account/administration/users-and-merchants-roles)count

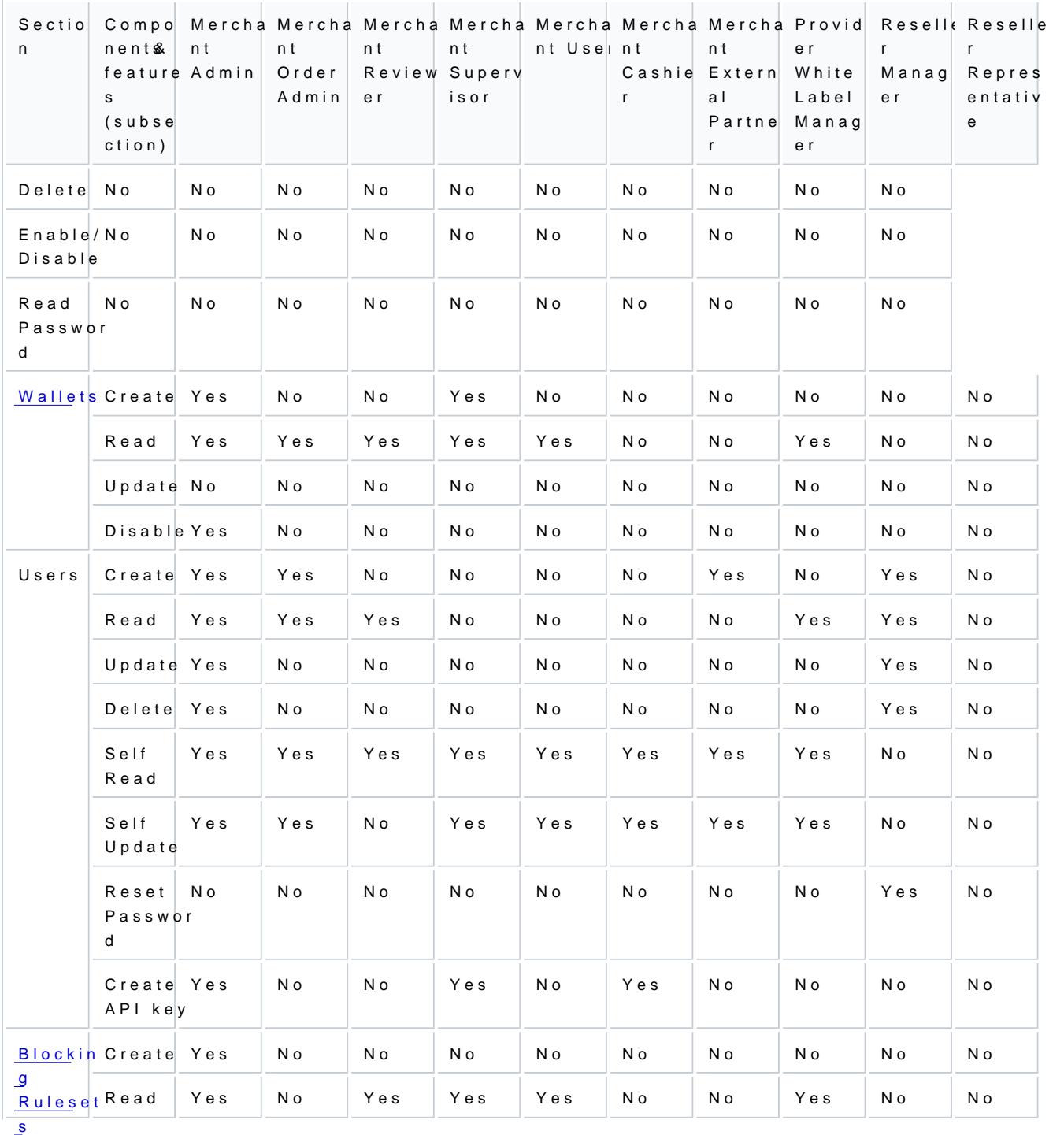

[https://verifone.cloud/docs/verifone-central/verifone-central/manage-your-ac](https://verifone.cloud/docs/verifone-central/verifone-central/manage-your-account/administration/users-and-merchants-roles)count

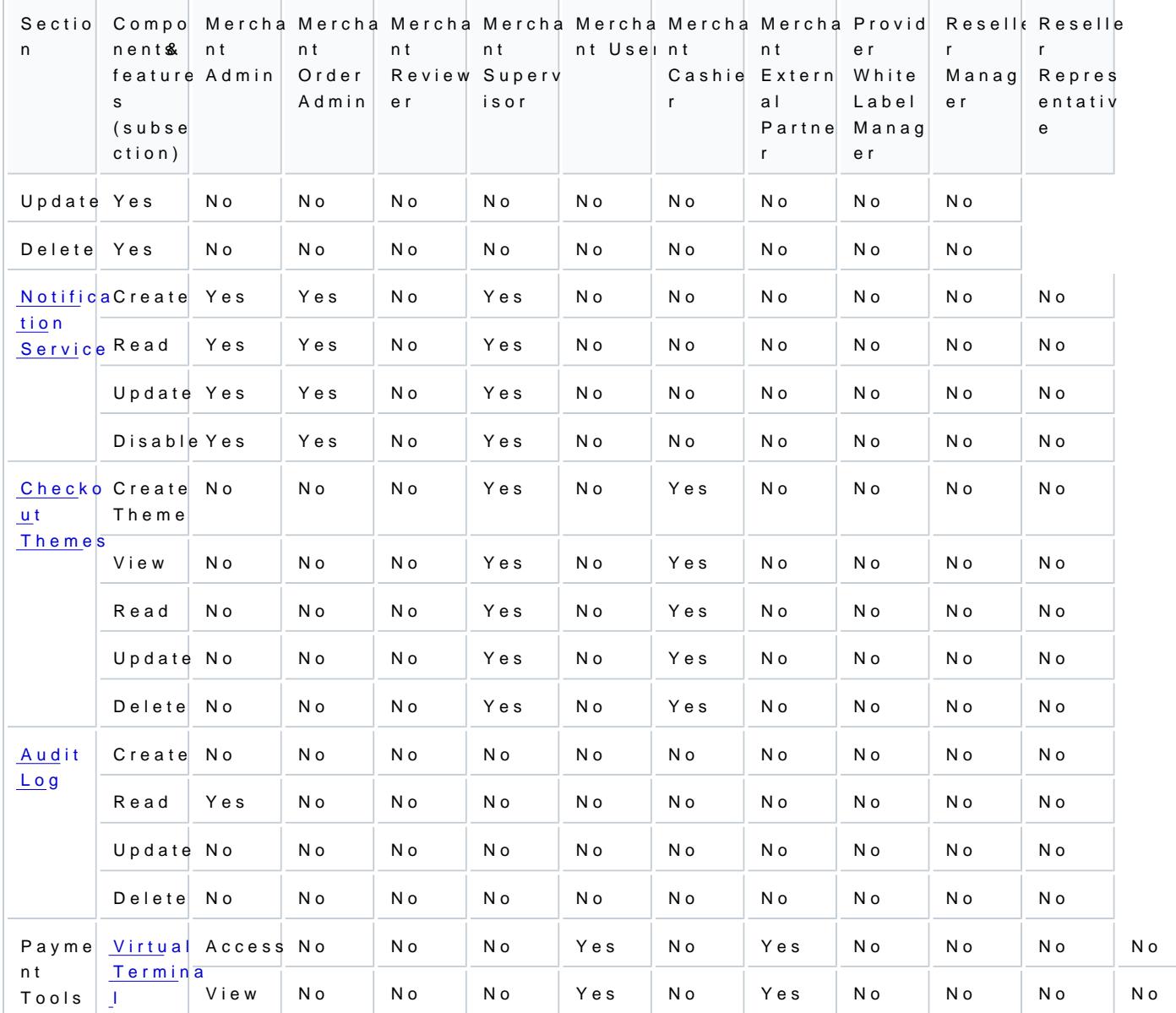

[https://verifone.cloud/docs/verifone-central/verifone-central/manage-your-ac](https://verifone.cloud/docs/verifone-central/verifone-central/manage-your-account/administration/users-and-merchants-roles)count [merchants-r](https://verifone.cloud/docs/verifone-central/verifone-central/manage-your-account/administration/users-and-merchants-roles)oles Updated: 28-Apr-2025

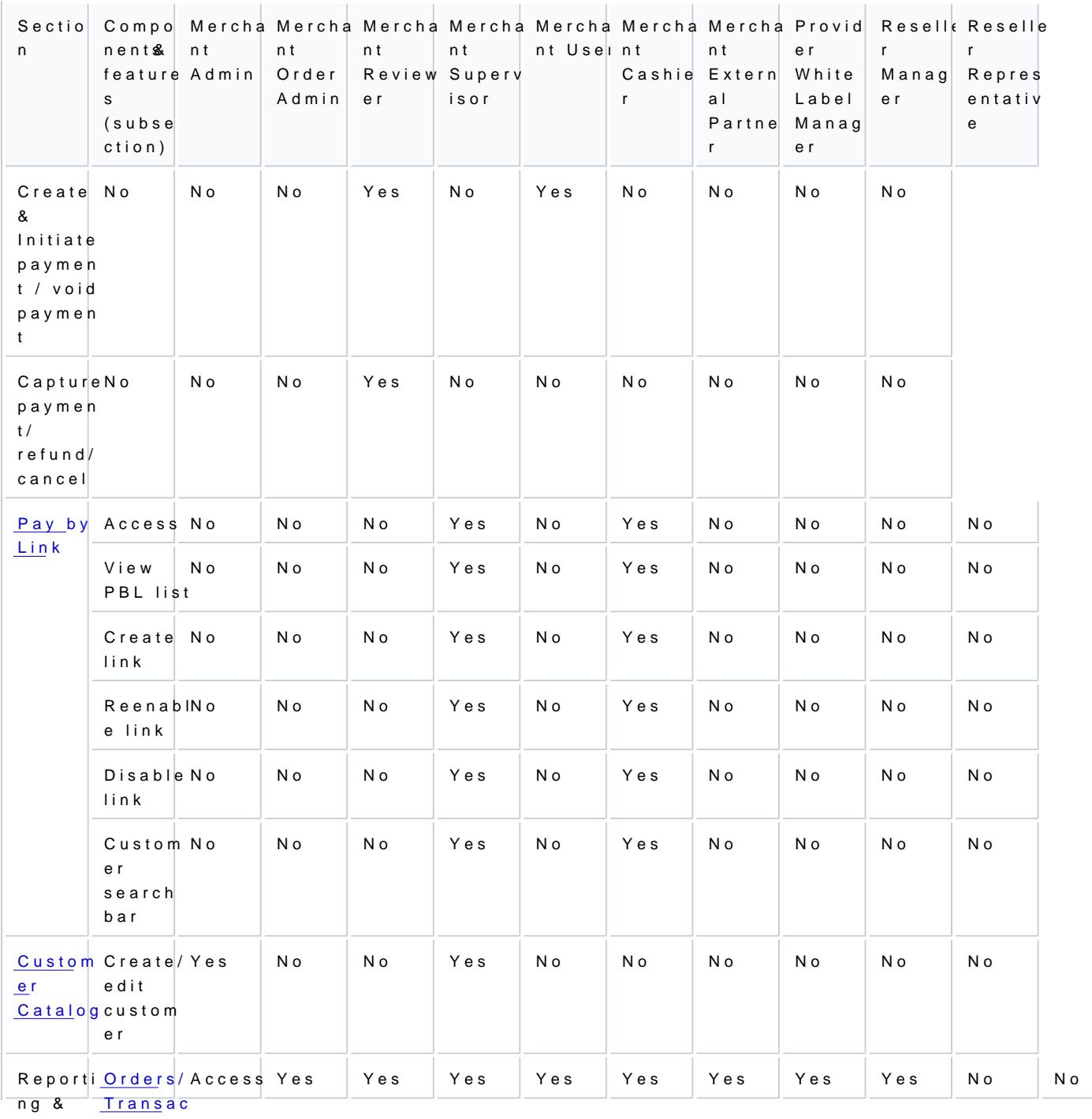

Analyti [tion](https://verifone.cloud/docs/portal/reports/transaction-reports)s  $\overline{c\,s}$ **[Repor](https://verifone.cloud/docs/portal/reports/transaction-reports)ts** 

[https://verifone.cloud/docs/verifone-central/verifone-central/manage-your-ac](https://verifone.cloud/docs/verifone-central/verifone-central/manage-your-account/administration/users-and-merchants-roles)count

[merchants-r](https://verifone.cloud/docs/verifone-central/verifone-central/manage-your-account/administration/users-and-merchants-roles)oles

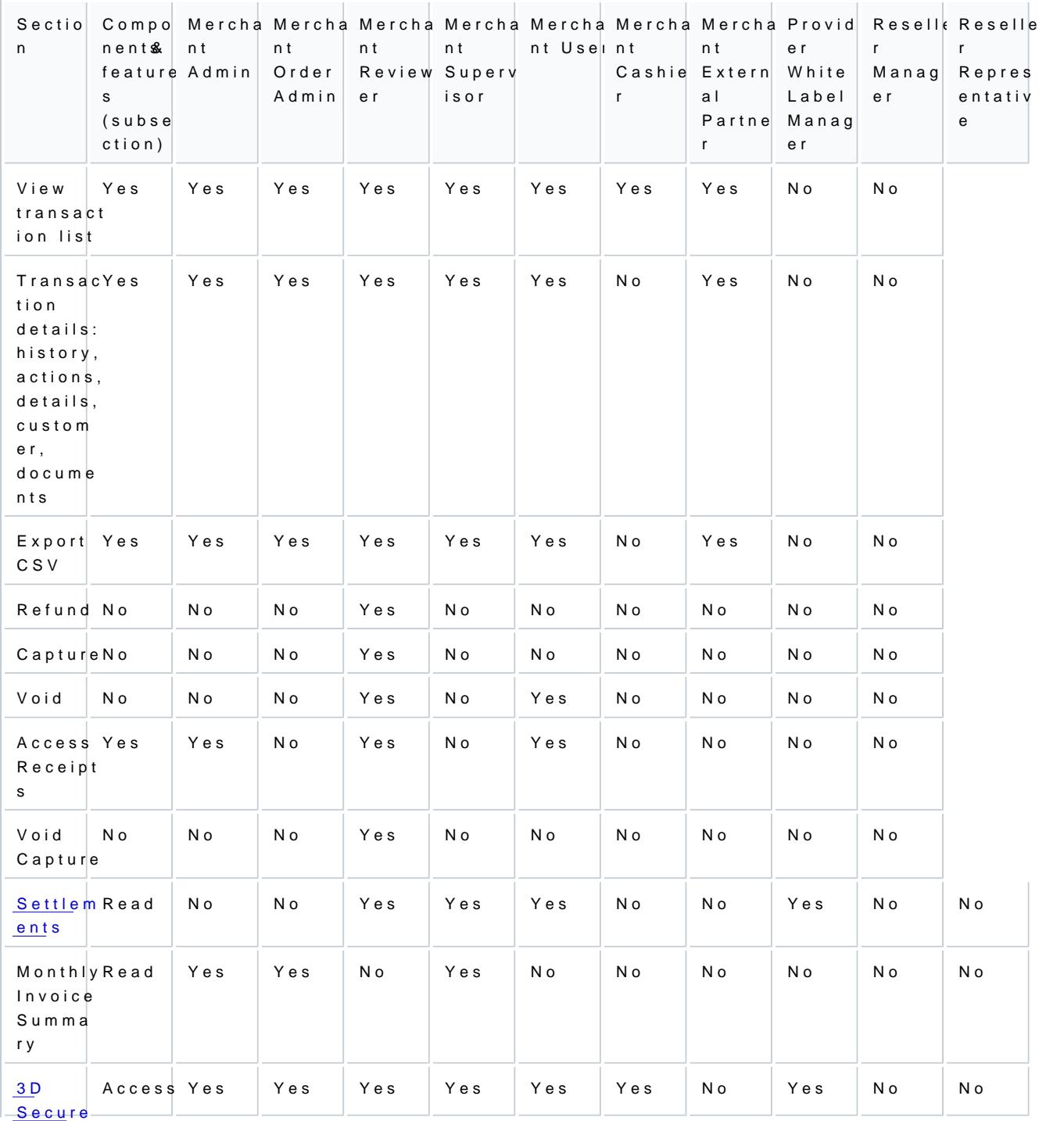

[Authe](https://verifone.cloud/docs/verifone-central/verifone-central/commerce/reports/3d-secure-authentications)nt

[icatio](https://verifone.cloud/docs/verifone-central/verifone-central/commerce/reports/3d-secure-authentications)ns[https://verifone.cloud/docs/verifone-central/verifone-central/manage-your-ac](https://verifone.cloud/docs/verifone-central/verifone-central/manage-your-account/administration/users-and-merchants-roles)count

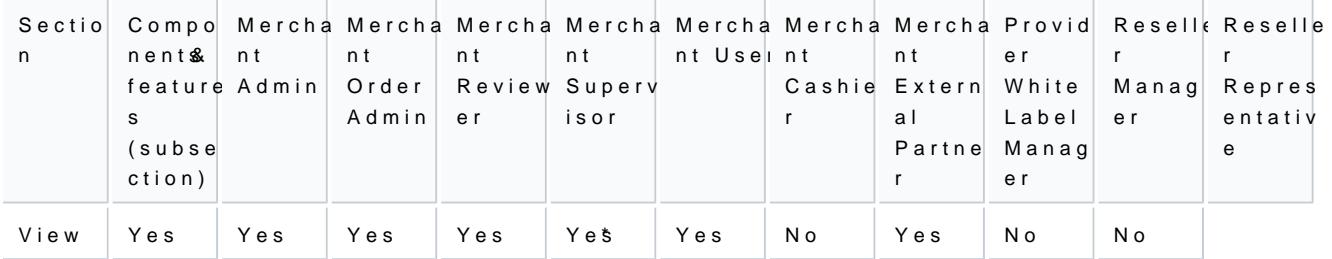

\*Note: Merchant users can only access the 3-D Secure Authentications of their organization and cannot access the 3-D Secure Authentications of their sub-organizations.

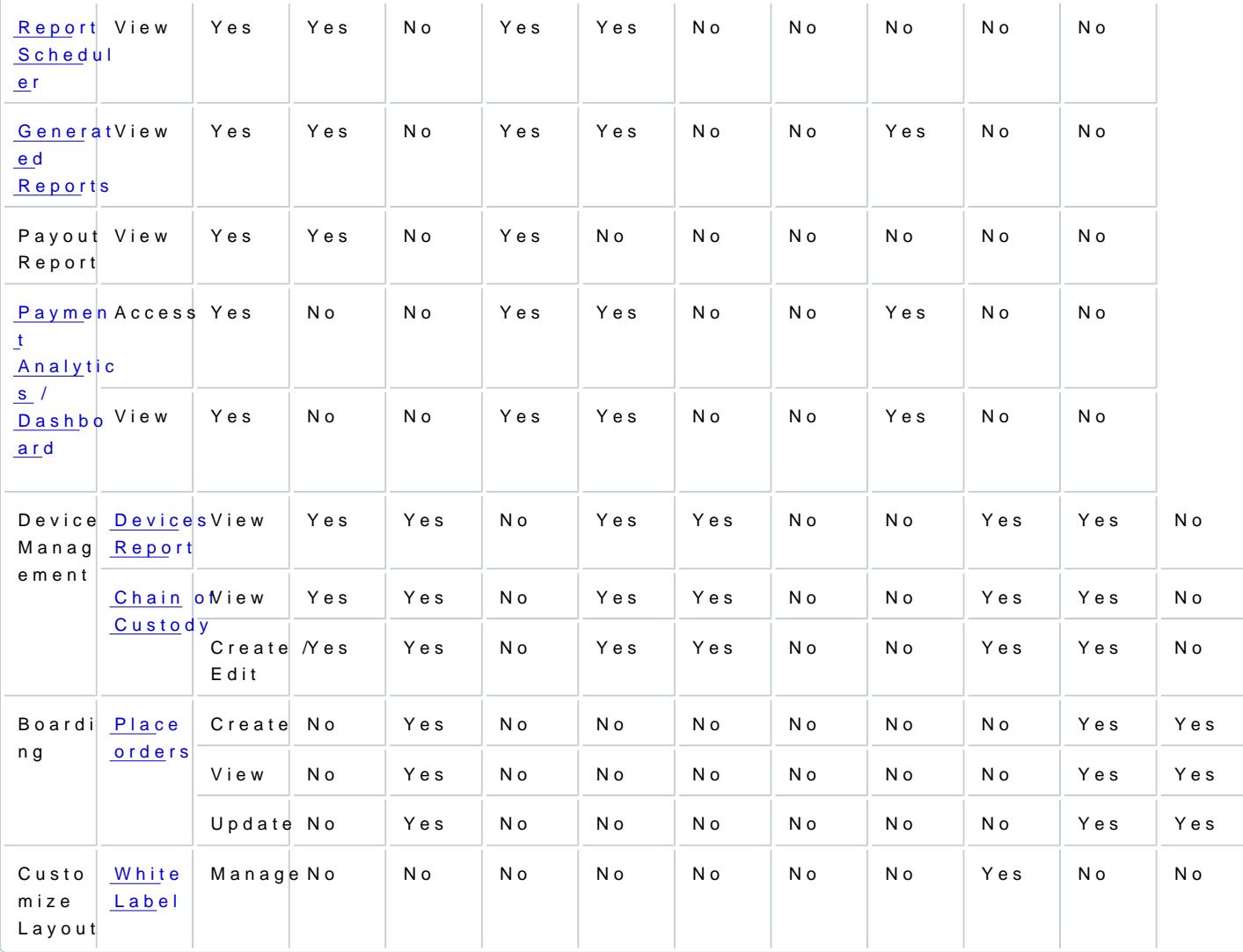

[https://verifone.cloud/docs/verifone-central/verifone-central/manage-your-ac](https://verifone.cloud/docs/verifone-central/verifone-central/manage-your-account/administration/users-and-merchants-roles)count

# Creating new users

Here is how you can create a new user:

Only users Methchant Admancess can set up new users, as per the above table.

1. Sele  $\alpha$ td ministration Users

2. Clic Add New User

3.Complete the following fields:

Full name

Email address

- Organization
- $\circ$  Access rights determines the level of access needed for t $R$ anissactinon plas hosses See the substance for more details.

The new user will receive an email inviting them to set up a password to activate their account.

### Deleting a user

Only users Methchant Admin cess can delete users, as per the above table.

1. Sele  $\alpha$  td m in istration U sers.

2.Select the needed user from the user list.

3. Click Onelete user

Only users havinDg stahle lest atus can be deleted.

4.A confirmation message will be displayed. Select a reason for Dehetele us hit fny and dolnict kwannt to delete th user selectKteheep usebrutton.

5. Deleted users will still be visible in the user Dieste, tendith the status